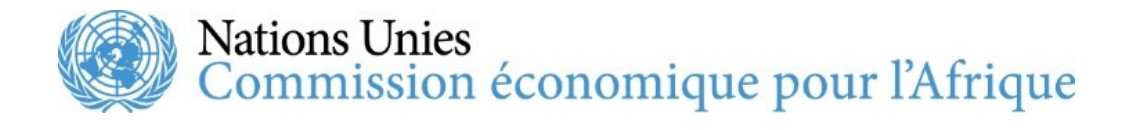

# **Quatrième réunion du Comité des politiques sociales, de la lutte contre la pauvreté et du genre**

**17 et 18 novembre 2021**

**Informations à l'intention des participants**

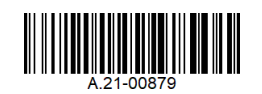

#### **Format**

La quatrième réunion du Comité des politiques sociales, de la lutte contre la pauvreté et du genre se tiendra en ligne les 17 et 18 novembre 2021. Vous trouverez ci-dessous des informations d'ordre général sur les dispositions prises pour la réunion, qui pourront vous être utiles.

Des informations complémentaires sur la quatrième réunion du Comité sont disponibles à l'adresse : <https://www.uneca.org/events/csppg2021>

#### **Vue d'ensemble**

La réunion du Comité se tiendra sur le thème : « Mieux construire pour un avenir inclusif et résilient dans le contexte du COVID-19 ».

Pour plus d'informations, veuillez vous référer au projet de programme de travail, disponible sur la page Web de la réunion dont l'adresse figure ci-dessus.

#### **Inscription**

Tous les participants doivent s'inscrire en ligne en utilisant le lien fourni dans la lettre d'invitation. Ils sont encouragés à le faire bien à l'avance afin d'accélérer le processus d'accréditation. Tous les participants qui se sont inscrits en ligne avec succès recevront un courriel de confirmation contenant un lien vers la plateforme en ligne désignée pour la participation virtuelle.

#### **Recommandations techniques**

Tous les participants recevront les liens de connexion Zoom des segments par courrier électronique. Les intervenants (présidents de segments, panélistes et modérateurs) pourront activer leur microphone et leur caméra, tandis que les autres participants pourront suivre les débats et poster des commentaires et des questions dans la boîte de discussion. Les questions envoyées dans la boîte de discussion seront transmises au président et au modérateur du segment. Il est recommandé aux participants d'utiliser un ordinateur portable ou fixe pour se connecter à la réunion. Bien qu'il soit possible d'utiliser un appareil intelligent, les options de visionnage peuvent être limitées et sous-optimales.

Après avoir cliqué sur le lien Zoom, les participants recevront des instructions étape par étape pour rejoindre la réunion. Il convient de noter qu'un lien différent sera fourni pour chaque journée de la session. Il est recommandé de commencer le processus de connexion une heure avant le début du segment afin de disposer de suffisamment de temps pour faire face aux éventuelles difficultés techniques.

Après avoir reçu le lien Zoom, lors du processus de connexion, les participants doivent saisir le nom de leur institution suivi de « / » (barre oblique) dans le champ « First Name » (prénom). Dans le champ « Last Name » (nom de famille), les participants doivent saisir leur titre (M. ou Mme) et leur nom complet. Cela facilitera l'identification de tous les participants et de leur affiliation pendant le segment.

# **Exemple**

Pour Mme Xxxx Yyyy, qui représente le pays Z, et dont l'adresse électronique utilisée pour l'inscription est XxxxYyy[y@Z.gov](mailto:zzzzz@Z.gov) :

- Dans le champ « First Name » (prénom), elle saisira : « Z/ »
- Dans le champ « Last Name » (nom de famille), elle saisira : « M<sup>me</sup> Xxxx Yyyyy »
- Dans le champ « Email » (courriel), elle saisira : «  $Xxxxyyy@Z.gov$  »

Sur l'écran, elle sera vue par les autres participants comme : «  $Z/M<sup>me</sup>$  Xxxx Yyyy ».

Il y aura deux types de participation à l'événement : « Panellist » (Panéliste) et « Attendee » (Participant). L'aspect technique de la réunion sera géré par le « Host » (Hôte), un expert technique des services de soutien à la diffusion de l'ONU.

## **Instructions pour les panélistes**

- Le lien de chaque journée sera activé une heure avant le début du premier segment. Vous pourrez vous connecter entre 30 minutes et une heure avant le début du segment auquel vous comptez assister, afin de garantir que vous serez prêt lorsqu'il commence.
- Veuillez trouver un espace calme dans une pièce sans distractions et sans bruit de fond ou très peu.
- Veuillez couper le son de votre téléphone portable.
- Les panélistes (intervenants) d'un segment donné doivent activer leur caméra tout au long de ce segment pour maintenir un contact visuel avec les autres participants.
- Veuillez couper votre microphone lorsque vous ne parlez pas afin d'éliminer les bruits de fond pendant le segment.
- Les intervenants ayant le statut de « panéliste » pendant la séance de questionsréponses doivent activer leur caméra et leur microphone uniquement pendant cette période, comme indiqué ci-dessous.

## **Pendant les séances de questions-réponses**

- Si on vous donne la parole, veuillez activer votre vidéo et votre microphone avant de prendre la parole. Veuillez vous identifier en indiquant votre nom et votre organisation.
- Avant de prendre la parole, veuillez trouver un espace calme dans une pièce sans distractions, avec un bruit de fond minimal ou nul, et coupez le son de votre téléphone portable.
- Veillez à ce que vos questions ou remarques soient ciblées et concises afin que d'autres personnes aient également la possibilité de s'exprimer.

## **Instructions pour les participants**

- Le lien de chaque journée sera activé une heure avant le début du premier segment. Vous pourrez vous connecter entre 30 minutes et une heure avant le début du segment auquel vous comptez assister, afin de garantir que vous serez prêt lorsqu'il commence.
- Vous pourrez rejoindre la réunion virtuelle avec votre microphone et votre vidéo désactivés par défaut (vous ne pourrez pas changer ces réglages pendant le segment).
- Pendant la période de questions-réponses, vous pourrez poser une question en cliquant sur le bouton de discussion et en envoyant votre question dans la boîte de discussion. Veuillez également indiquer votre nom et votre institution. Veillez à sélectionner « *All panellists* » (Tous les panélistes) dans le menu déroulant lorsque vous envoyez une question. Le modérateur lira les questions et demandera à l'intervenant approprié d'y répondre. Si vous souhaitez adresser votre question à un panéliste en particulier, veuillez l'indiquer dans la boîte de discussion.
- Veuillez noter que les organisateurs et les modérateurs s'efforceront de répondre au plus grand nombre de questions possible dans l'ordre où elles ont été envoyées. Il ne sera peut-être pas possible de répondre à toutes les questions en raison des contraintes de temps.
- Veuillez respecter les points de vue exprimés par les autres lors de la réunion, même si vous n'êtes pas d'accord avec eux. Veillez également à ce que toutes les interactions soient cordiales et professionnelles, y compris lorsque vous posez des questions au moyen de la fonction de conversation (« *Chat* »).

# **Liens des réunions**

- Le lien de la journée sera activé une heure avant le début du premier segment. Veuillez essayer de vous connecter le plus tôt possible une fois que le lien est actif afin de vous assurer que vous avez suffisamment de temps pour résoudre les éventuelles difficultés techniques et que vous pouvez vous connecter à temps.
- Si vous avez un problème de connexion, envoyez un courriel à mintesnot $@$ un.org en précisant le matériel que vous utilisez, le numéro de la réunion et votre numéro de téléphone. Un technicien vous contactera dès que possible pour vous aider.

## **Langues de travail**

Les langues de travail de la réunion sont l'anglais et le français.

## **Documentation**

Des versions électroniques des documents seront mises à la disposition des participants qui pourront les télécharger et les consulter. Tous les documents de la quatrième réunion du Comité seront disponibles sur le portail PaperSmart de la CEA [\(https://papersmart.uneca.org/meeting\)](https://papersmart.uneca.org/meeting) et sur la page Web consacrée à la réunion (<https://www.uneca.org/events/csppg2021>).

# **Pour toute information complémentaire sur la réunion, veuillez contacter :**

Mme Edlam Abera Yemeru Chef de la Section de l'urbanisation Division du genre, de la lutte contre la pauvreté et des politiques sociales Commission économique pour l'Afrique B.P. 3005 Addis-Abeba, Éthiopie Tel.: +251 115 443-975 Courriel : yemeru@un.org